# ARCGIS SERVER IMAGE EXTENSION

### presented by Michael Sweet

Where Ideas Take Fligh

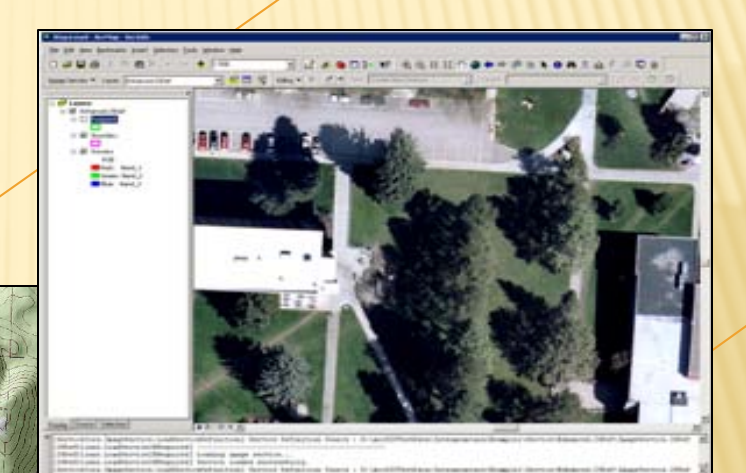

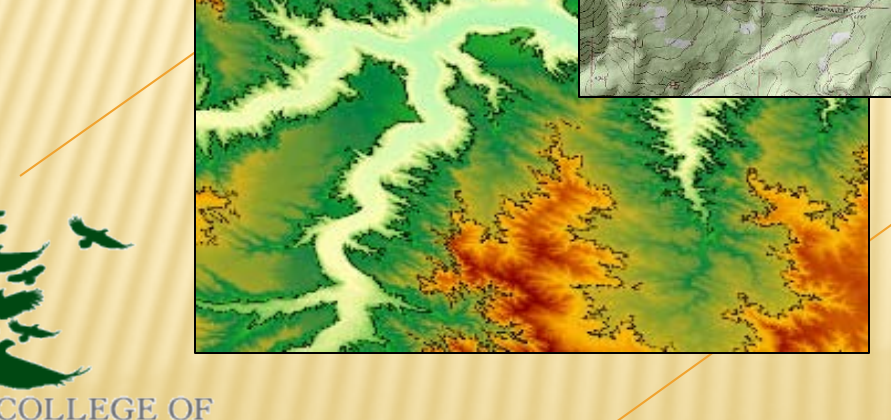

FEEFE FERFFERE

### WHY?

- 1. Each transformation on an image duplicates storage. Rapidly exceed storage capacity.
- 2. Higher resolutions over larger areas results in a poor user experience.

3. Support for non 8-bit raster (elevation, climate)

**EFFE** 

4. Support for time-series

# CAPABILITIES

- Technologies are similar to that utilized by Google and Microsoft to index a collection of imagery (tiles)
- Transformations (projections, color-balancing, etc.) are done on-the-fly rather than stored. Support for other than RGB raster.
- **In an analysis or extraction the request goes back to the source** image(s) … an option not available through image services (Google Earth, Virtual Earth, ArcIMS, etc.).
- Good foundation for Internet-based delivery of services (reduced maintenance overhead, build once)

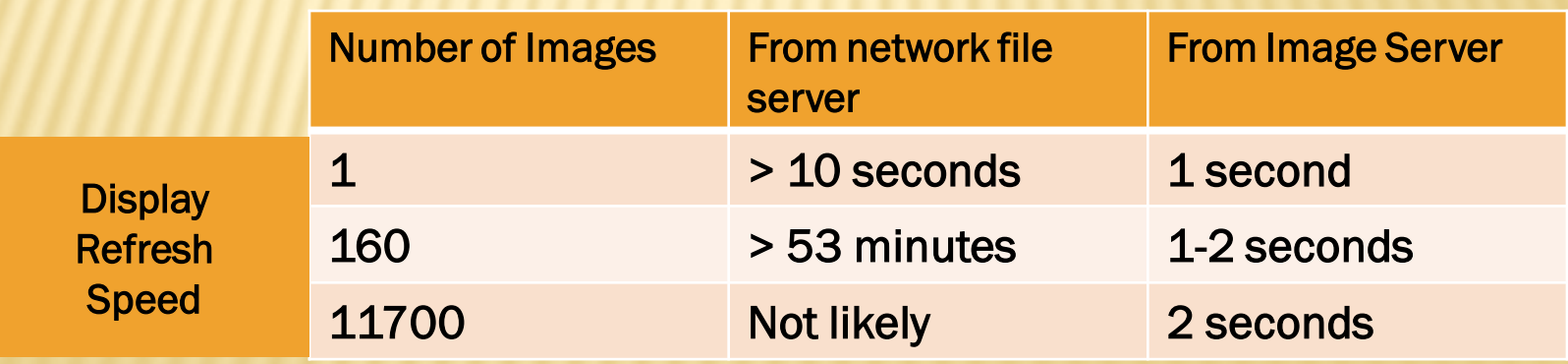

# ARCHITECTURE & LICENSING

- **x Stand-alone or Extension**
- When used as an extension in ArcGIS Server, it becomes part of the ArcGIS Server architecture.
- Four components installed:
	- Service Editor, Manager, Provider, Image Server

### **Licensing**

+ Additional cost; recently added to higher education site license.

# ARCGIS SERVER IMAGE EXTENSION

- Extends ArcGIS Server by enabling dynamic mosaicing and on-the-fly processing of imagery.
	- + Manage and process a lot of raster data
	- Create image services that can include data in different formats, projections, and at different resolutions
	- + Multiple representations of the same data
	- + Quick acquisition to dissemination time
	- + More than a picture (Map Service)
		- Client processing (change band, contrast, brightness, extract, etc.)

# IMAGE SERVICE DEFINITION

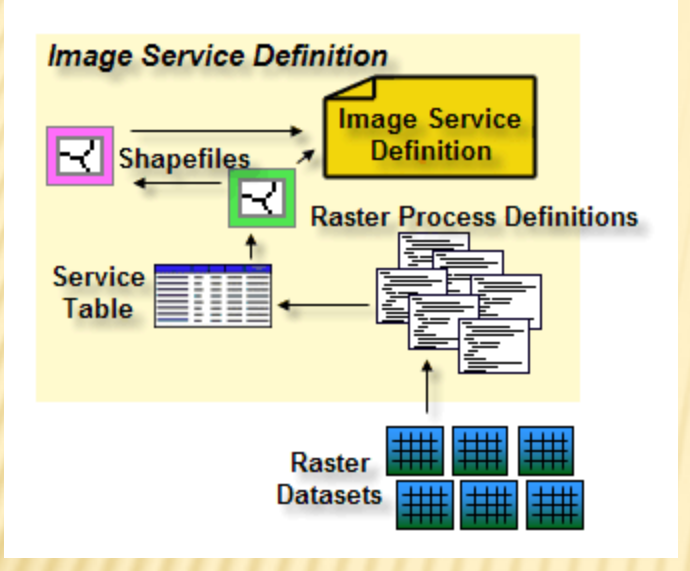

**Footprints** Outlines of the raster datasets

**Boundary** Extent of all raster datasets

### Image Service Definition

Used to define an image service including the data, processing, rendering, metadata, extent, and properties

### Raster Process Definitions

Defines each raster dataset and any processes to be applied to them directly

### Service Table

List of the raster datasets that make up an image service definition

▶

▶ ٠

### IMAGE SERVICE DEFINITION EDITOR TOOLBAR

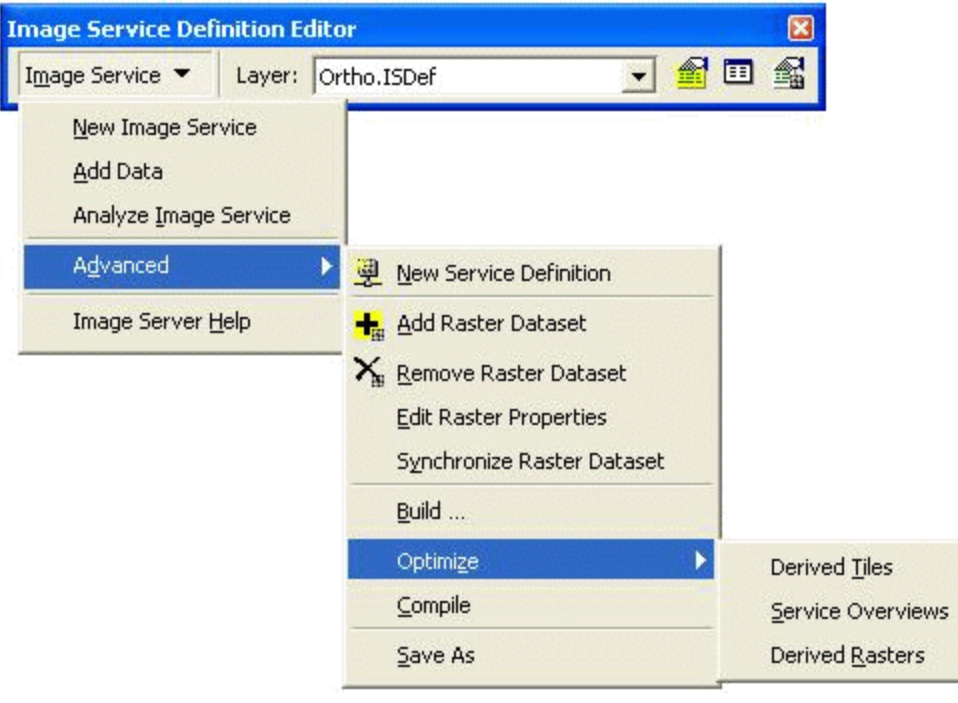

# NEW IMAGE SERVICE WIZARD

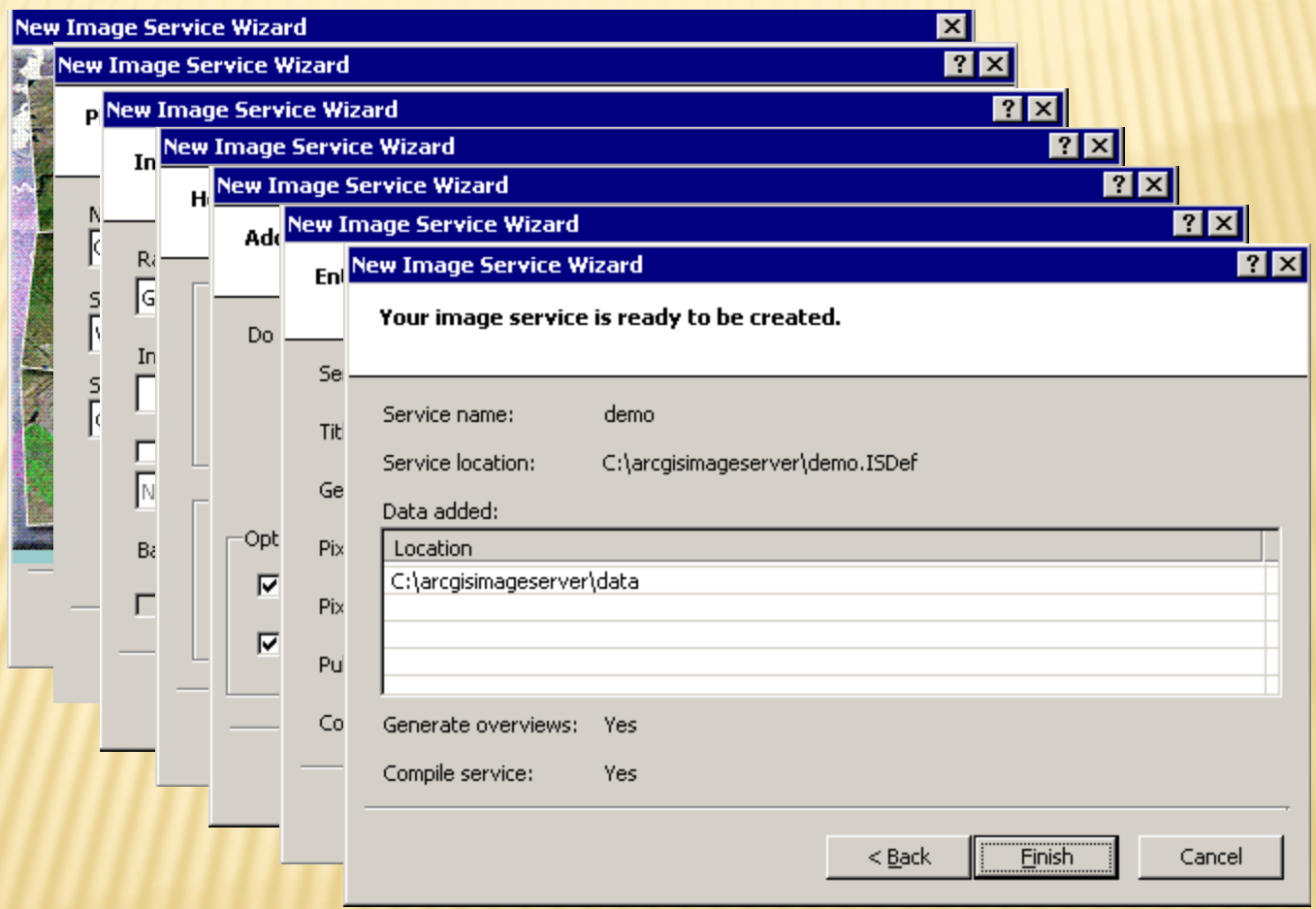

### CAMPUS EXAMPLE Original service

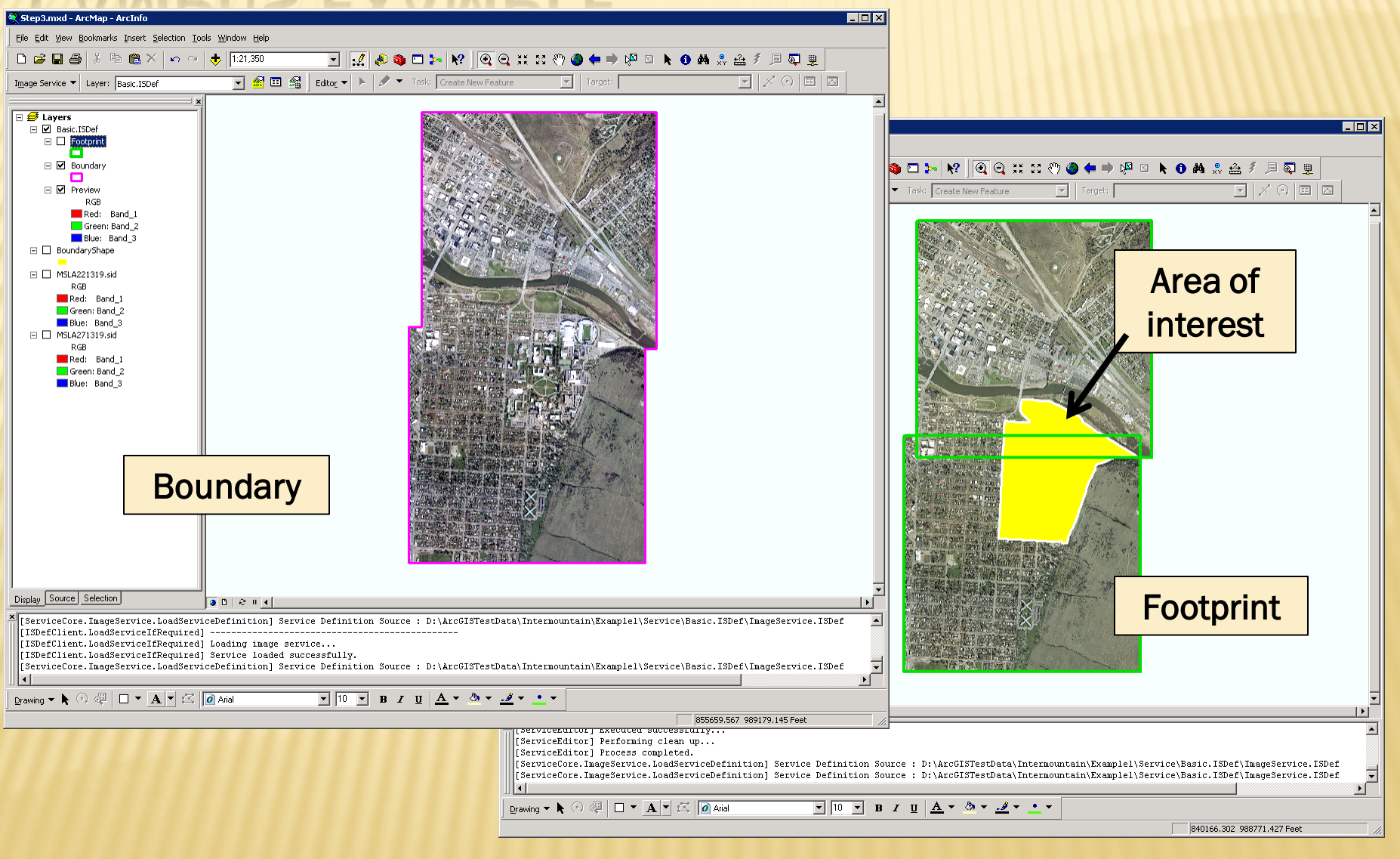

## CAMPUS EXAMPLE Optimize for display speed

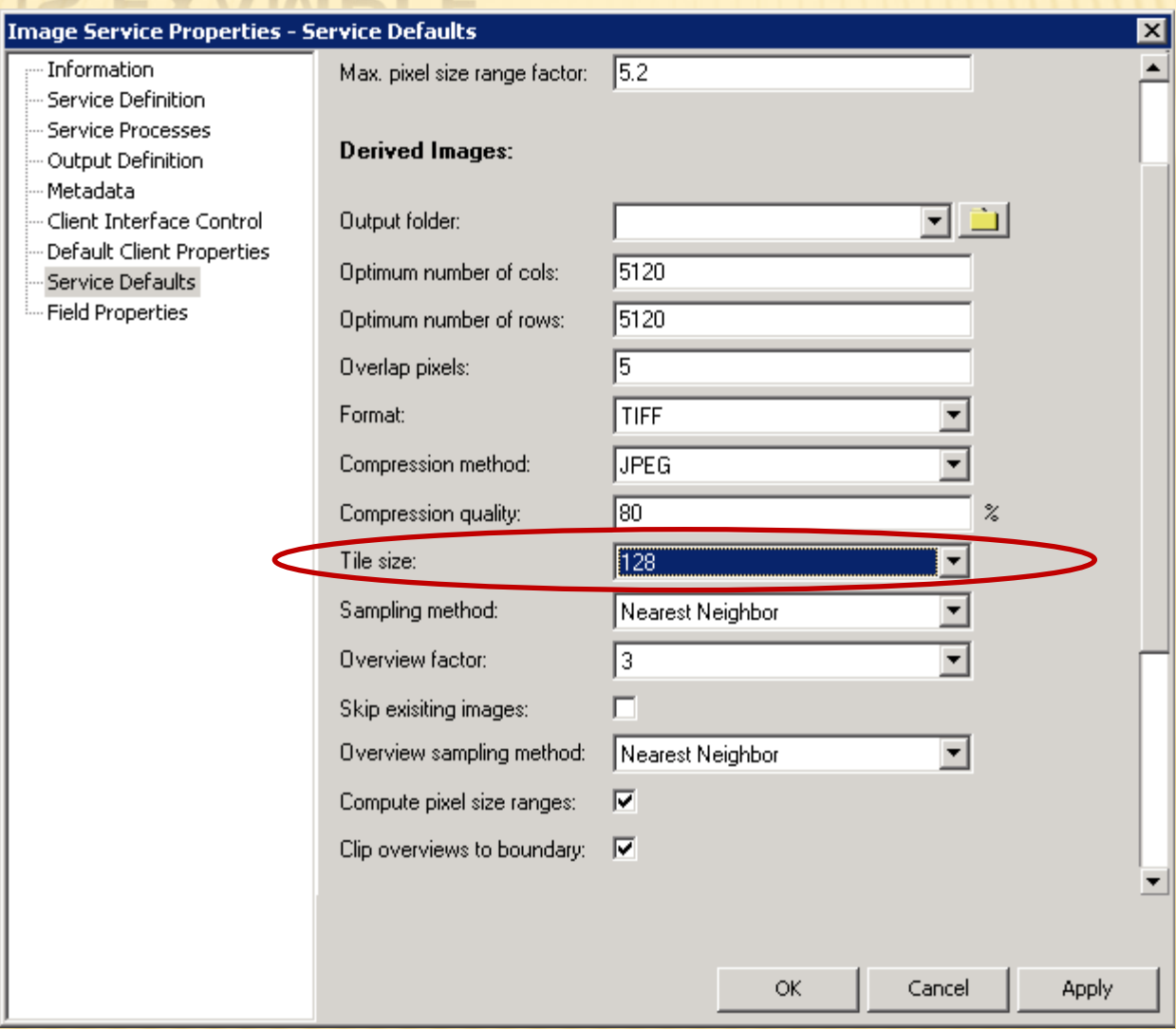

## CAMPUS EXAMPLE Image footprint boundaries

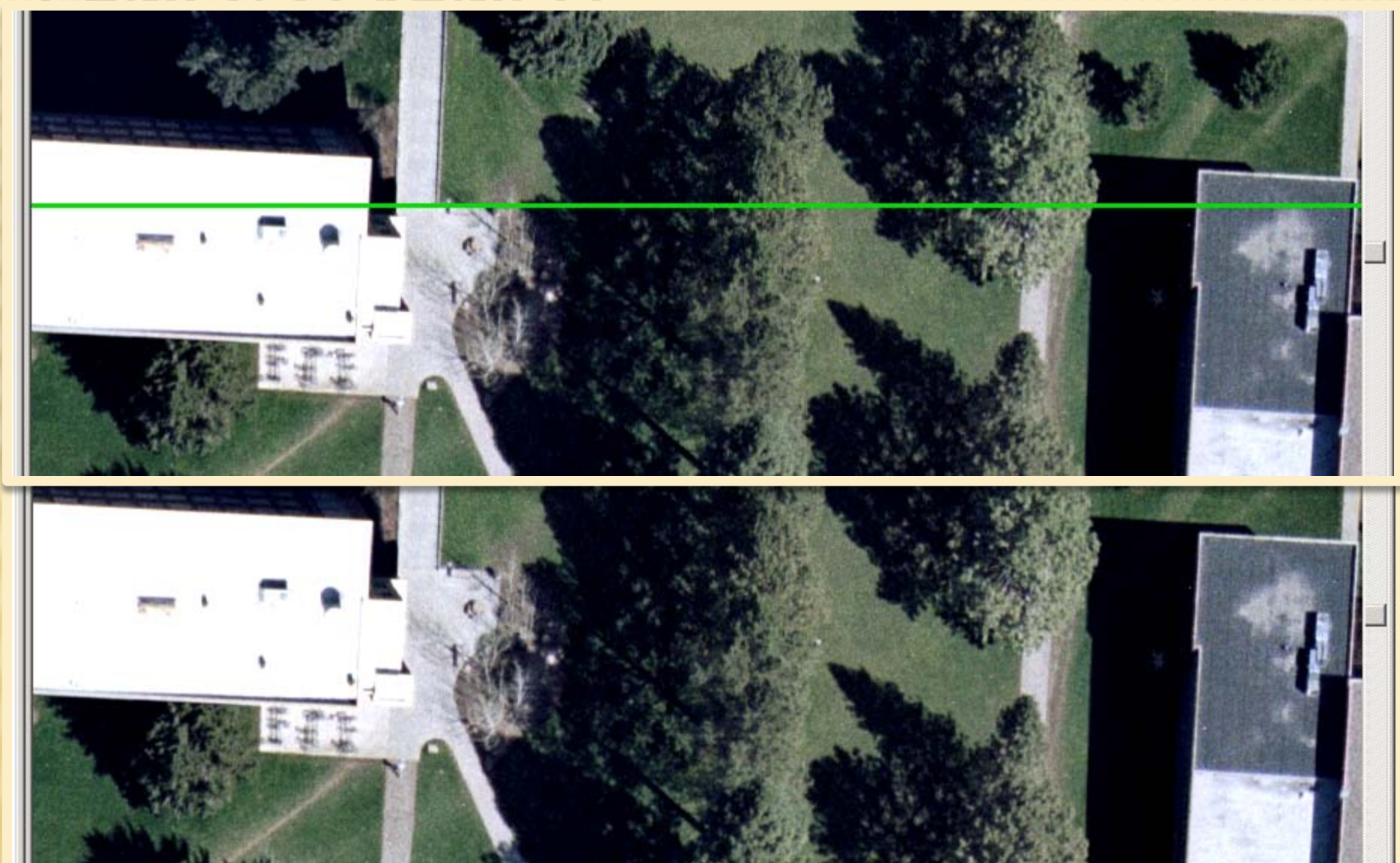

### CAMPUS EXAMPLE Limit service boundary

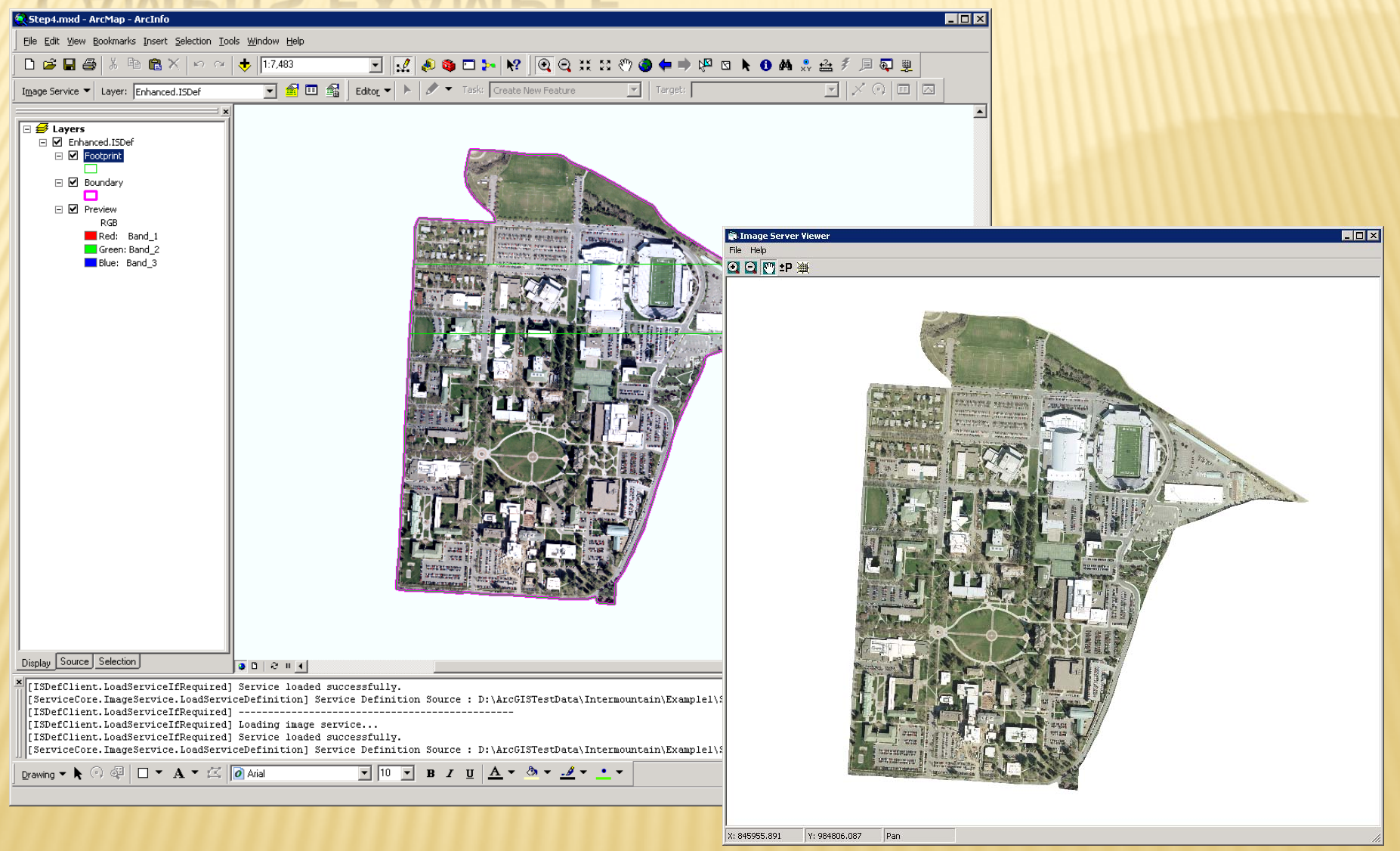

# SWAN VALLEY EXAMPLE Original service

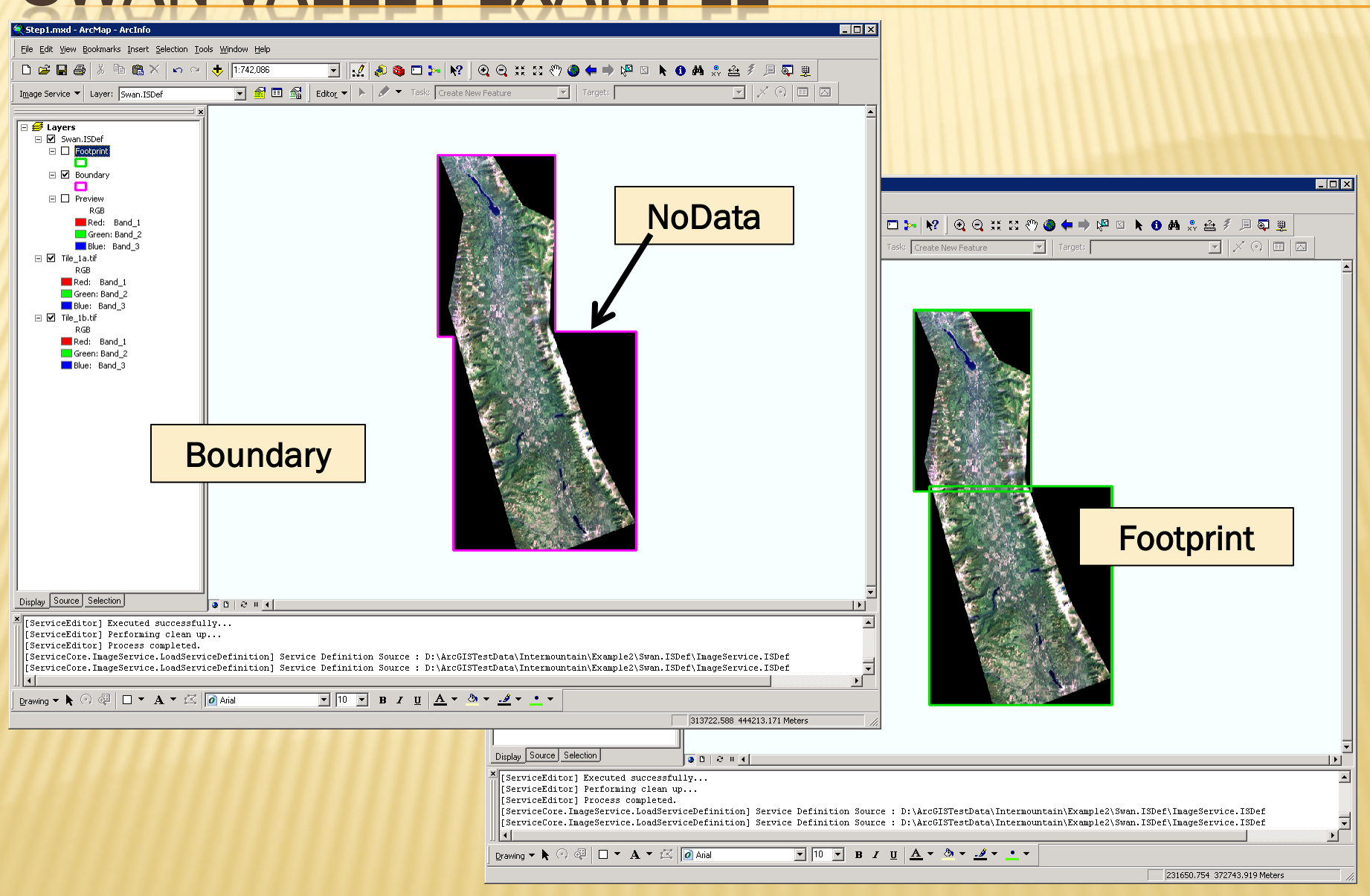

## SWAN VALLEY EXAMPLE Modify footprints

![](_page_13_Picture_24.jpeg)

# NODATA IS YOUR FRIEND

- Cells or pixels that have missing information
- NoData and "0" (zero) are not the same. "0" is a valid value
- A value for file-based raster
- A bit mask for ArcSDE and file-GDB raster
- NoData does not participate in statistics calculation
- NoData cells can be displayed (set a color or transparent color)
- NoData can be used to define footprints (Raster Domain Tool or Radiometry)

## SWAN VALLEY EXAMPLE Limit service boundary

![](_page_15_Figure_3.jpeg)

## SWAN VALLEY EXAMPLE Image Service

![](_page_16_Picture_12.jpeg)

# ELEVATION DATA Other than 8-bit, 3-band (RGB) raster

![](_page_17_Picture_3.jpeg)

## ELEVATION DATA Server-side processing

![](_page_18_Picture_12.jpeg)

 $\overline{\mathbf{z}}$ 

# ELEVATION DATA Server-side processing

Untitle File Edi  $D \ncong$ Image Se

Display

 $D$ rawing

![](_page_19_Picture_36.jpeg)

![](_page_20_Figure_3.jpeg)

### BLENDING SERVICES Image service of image services

### Saving image service definitions is like saving a layer files.

![](_page_21_Picture_33.jpeg)

![](_page_22_Picture_18.jpeg)

![](_page_23_Figure_3.jpeg)

![](_page_24_Picture_95.jpeg)

![](_page_25_Picture_25.jpeg)

# BLENDING SERVICES Blended image service

![](_page_26_Figure_3.jpeg)

# TIME SERIES Working with raster metadata

![](_page_27_Picture_106.jpeg)

Factoid: You can modify an image service definition file without stopping the service. The only time the service has to be stopped and started is after (while?) compiling the service.

![](_page_27_Picture_107.jpeg)

- Define additional attributes for footprints, such as collection period.
- Can be of type date or numeric
- This field is defined in process editor as type "metadata"
- Enable the mosaic process "by attribute" in properties dialog box
- Raster can be selected by attribute value (client- or server-side)

### USER-DEFINED PROCESS

### **GeoTransformers**

### http://edndoc.esri.com/imageserver/9.2/

![](_page_28_Figure_4.jpeg)

# PUBLISHING A SERVICE Image Server Manager

![](_page_29_Picture_33.jpeg)

### Image Server Manager

![](_page_29_Picture_34.jpeg)

F-Image Servers

Ė- artemis.cfc.umt.

Service Pro Services

![](_page_29_Picture_35.jpeg)

 $\blacksquare$  $\blacksquare$ 

# IMAGE SERVER CLIENTS Image Server Desktop Client

Image Server client must be installed to access image services with in ArcGIS desktop. This is a free download from ESRI for the following products: **≻ ArcGIS Desktop 9.2 SP6** 

- **≻ ArcGIS Desktop 9.3**
- AutoCad
- **≻ GeoMedia**
- **▶ MapInfo**
- **▶ Microstation**
- Open Geospatial Consortium (WMS, WCS)

![](_page_30_Picture_73.jpeg)

## IMAGE SERVER CLIENTS ArcGIS Server Services

**CArcGIS Server Manager - Windows Internet Explorer** 

ArcGIS Server Manager

की

Fe http://gis.cfc.umt.edu/CFCGIS/Manager/default.aspx

 $\bigcirc$  Internet

 $\frac{1}{2}$  100%

### Port 80 versus Port 3982/3983

### **CArc** ArcGIS SERVER MANAGER Help | Logout Manage Services Publish a GIS Resource | 8 Add New Service Services **CArcGIS Server Manager - Windows Internet Explorer**  $\overline{\Box}$ **Services in: ARTEMIS (root)**  $\boxed{\mathbf{F}}$   $\boxed{\mathbf{4}}$   $\boxed{\mathbf{X}}$  Google Man (-) v e http://gis.cfc.umt.edu/CFCGI5/Manager/default.aspx  $\overline{\mathbf{Q}}$ **Manage Services** Publish GIS Resource ⊙ Start | ⊙ Stop | ⊙ Pause | ⊙ Restart | ⊙ Delete & & ArcGIS Server Manager 个 · 同 · 曲 · Prege · ① Tools · Add New Service Settings Logged in as cfc\mike.sweet - Tuesday, March 31, 2009 9:06 AM **CArc** ArcGIS SERVER MANAGER Help | Logout Name Type **El** □ AboretumTrees Map Service **Edition TestWCS**  $\blacksquare$ Arboretum Map Service General Parameters Capabilities Pooling Processes **Services** Select and configure capabilities  $\blacksquare$ **B** LEF Map Service Manage Services  $\nabla$  Image Service No properties to configure **Extending** Publish GIS Resource  $\blacksquare$  $\Box$ Map Service  $\nabla$  wes. **Add New Service**  $\blacksquare$ Image Service Settings  $\Box$  wms  $\blacksquare$ NWPS Web Map Service  $\blacksquare$ **III** TestWCS Image Service WeedMap  $\blacksquare$  $\Box$ Map Service **■** □ ■ WeedMapPoints Map Service  $\overline{\blacksquare}$  Enable web access URL: services/TestWCS/ImageServer Operations allowed:  $\overline{\boxtimes}$  Image **Ø** Mosaic **■** Metadata **GIS Server Status** Name: artemis Status: Online Save and Restart Cancel Started: 3/26/2009 8:35 AM Messages: View Done ArcGIS Server Image **GIS Server Status** Service with WCS enabled artemis Name: Status: Online Started: 3/26/2009 8:35 AM Messages: View

Done

 $\boxed{\mathbf{F}}$   $\boxed{\mathbf{4}}$   $\boxed{\mathbf{X}}$  Google

 $\Box$ DIX

 $|q|$ 

个 · 同 · 曲 · Prege · ① Tools ·

Logged in as cfc\mike.sweet - Tuesday, March 31, 2009 9:06 AM

### IMAGE SERVER CLIENTS ArcGIS Desktop WCS Service

![](_page_32_Figure_3.jpeg)

## IMAGE SERVER CLIENTS Interoperability Client

![](_page_33_Picture_3.jpeg)

# IMAGE SERVER CLIENTS Interoperability Client

- The ArcGIS Server Image format is a reader only, since the product itself doesn't have it's own format (we read from a service). However for writing, it (the ArcGIS Server Image product) supports as source many of the same formats FME supports as a destination, plus I strongly suspect it would also accept a service as input, so you could create an "on-the-fly" FME writer using an FME Server service as an ArcGIS source.
- *To get access to this format requ[ir](http://support.esri.com/index.cfm?fa=downloads.samplesUtilities.viewSample&PID=103&MetaID=1418)es installation of the*  [ArcGIS Image Server Client Core.](http://support.esri.com/index.cfm?fa=downloads.samplesUtilities.viewSample&PID=103&MetaID=1418)

[http://www.safe.com/reader\\_writerPDF](http://www.safe.com/reader_writerPDF/arcgis_image_server.pdf) [/arcgis\\_image\\_server.pdf](http://www.safe.com/reader_writerPDF/arcgis_image_server.pdf)

# TIPS AND TRICKS

- ETL (Error, Trial, and Learn)
- Stepwise development (analyze for errors)
- Raster definition files (XML) are handy
- Prototype then scale problem
- NoData is your friend
- **x Scripting**

![](_page_35_Picture_8.jpeg)

Welcome to the Analyze Image Service Wizard

This wizard analyzes your image service.

To continue, click Next.

 $N$ ext >

Cancel

 $\vert x \vert$ 

### RESOURCES http://webhelp.esri.com/arcgisdesktop/9.3/

![](_page_36_Figure_3.jpeg)

### RESOURCES http://webhelp.esri.com/arcgisdesktop/9.3/

![](_page_37_Picture_11.jpeg)

### RESOURCES http://edndoc.esri.com/imageserver/9.2/

![](_page_38_Picture_11.jpeg)

# **OBSERVATIONS**

- **x 10-20% storage overhead.**
- Great potential. Meets our objectives.
- Steep learning curve.
- **\* Image Server tutorial is excellent introduction.**
- **x** It's not a bug, it's a workflow issue.
- Image services are not (yet) supported in 3D applications like ArcGlobe and ArcExplorer

# **OBSERVATIONS**

### Advantages:

- Data management/storage
- + Less processing
- Quick acquisition to dissemination time
- + Server processes (client-enabled dynamic layers in an ArcGIS Server map service)
- Client processes (client can modify service locally)
- Different views of the same data without duplicating source

# ARCGIS SERVER IMAGE EXTENSION

### The End

![](_page_41_Picture_3.jpeg)

![](_page_41_Picture_4.jpeg)

### Thank you for your attention

![](_page_41_Picture_6.jpeg)